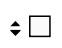

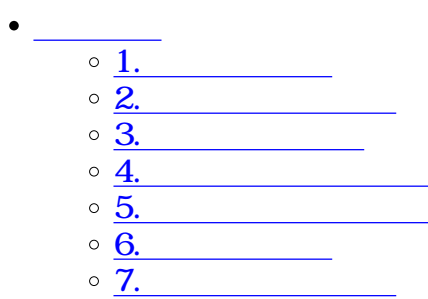

[8.署名設定](#8.%E7%BD%B2%E5%90%8D%E8%A8%AD%E5%AE%9A)

9.CSV

[10.長期保存設定](#10.%E9%95%B7%E6%9C%9F%E4%BF%9D%E5%AD%98%E8%A8%AD%E5%AE%9A)

11. F<sub>2</sub>

**1カテゴリ作成**

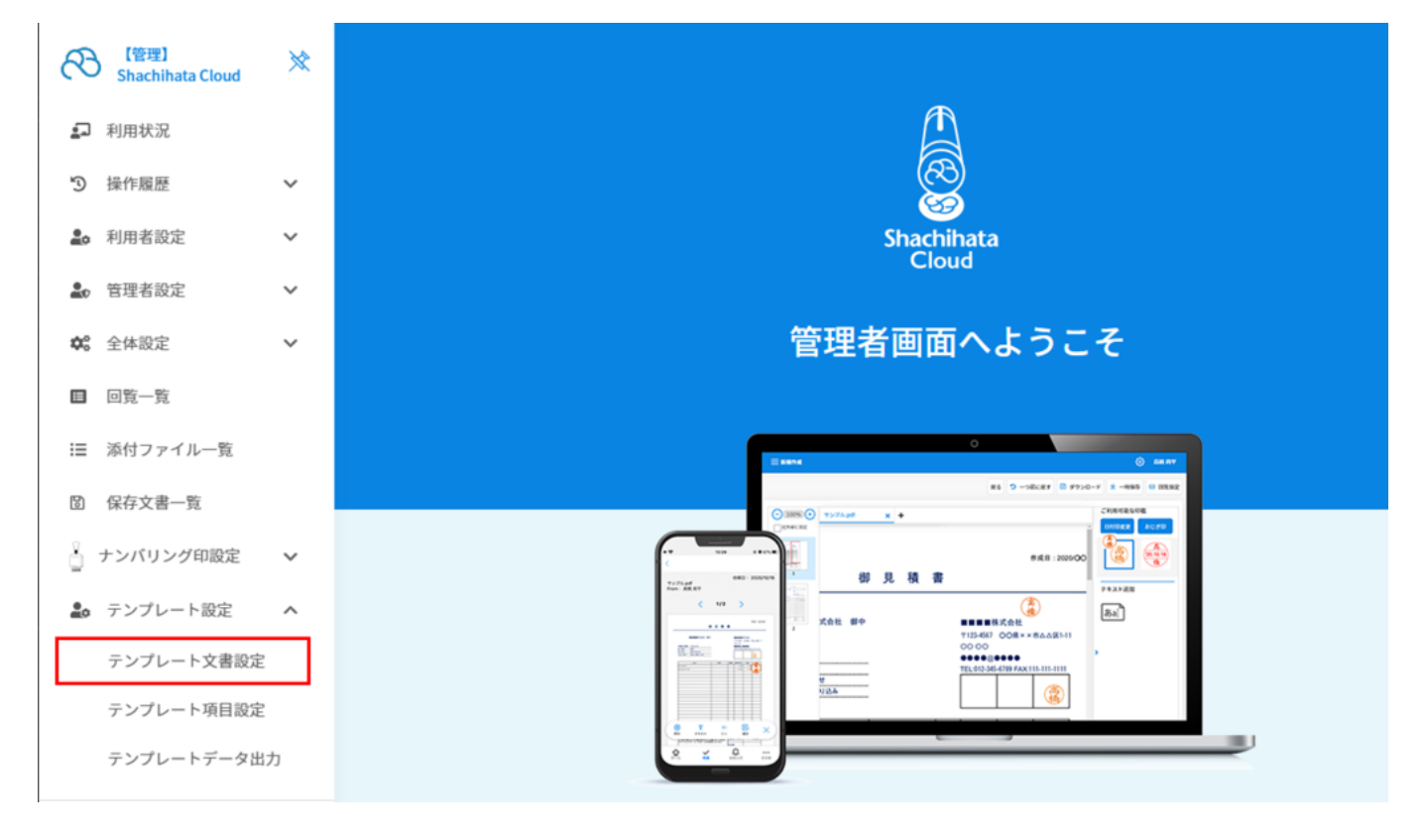

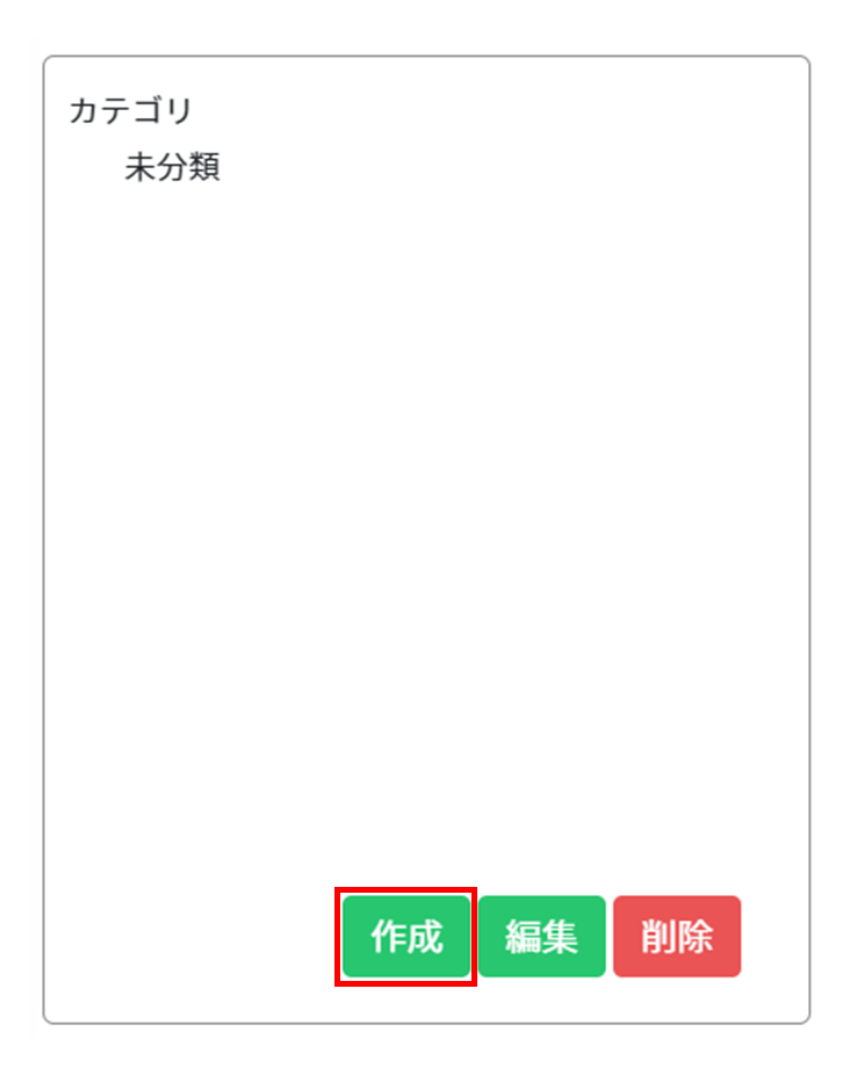

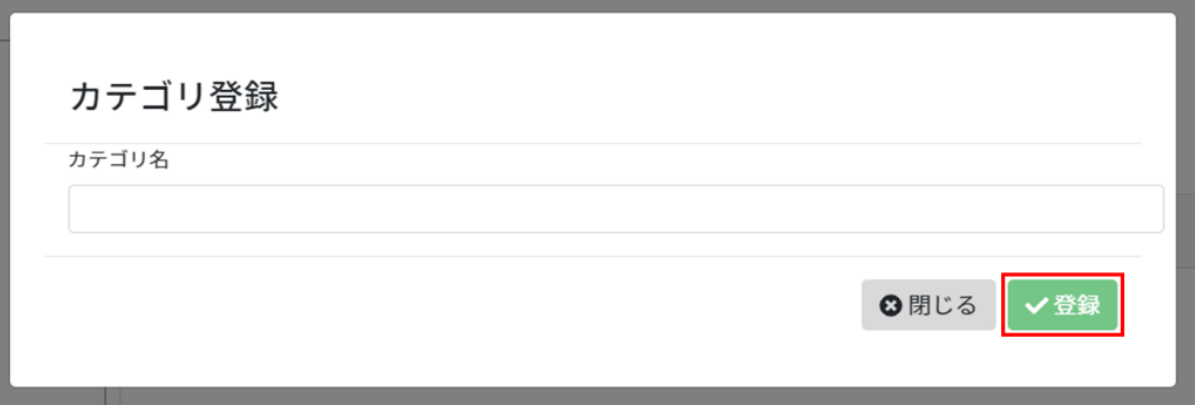

**2 2 2 1** 

 $1.$ 

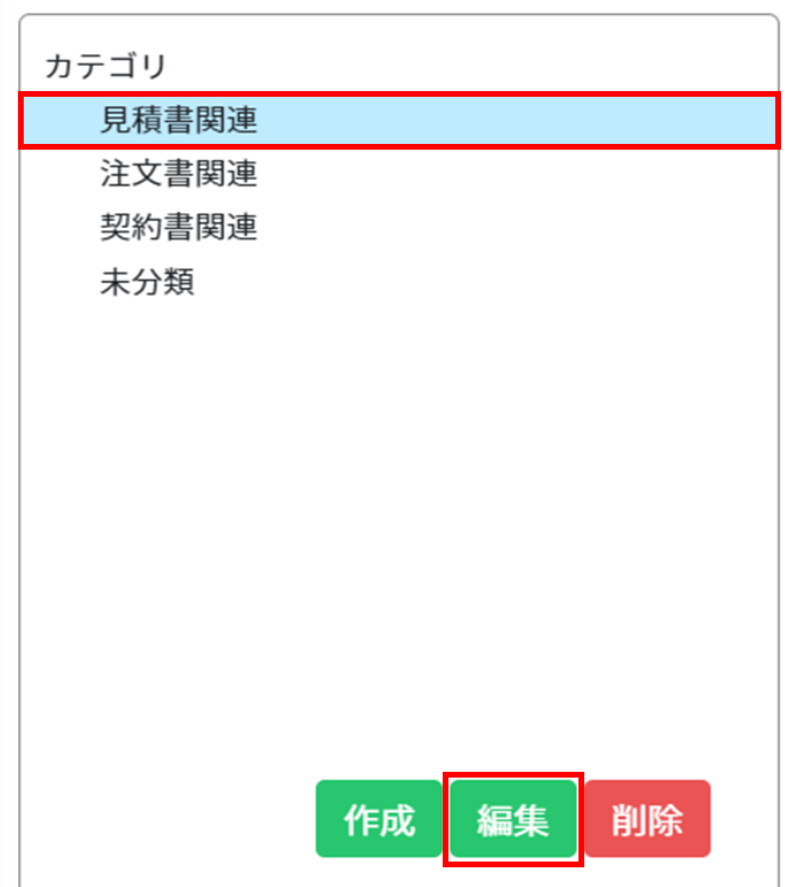

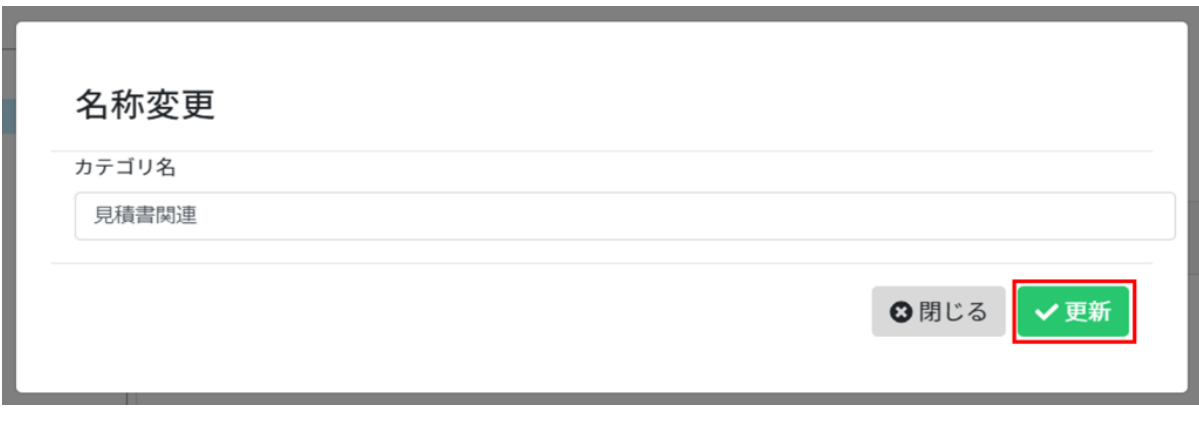

**3カテゴリの削除**

 $1.$ 

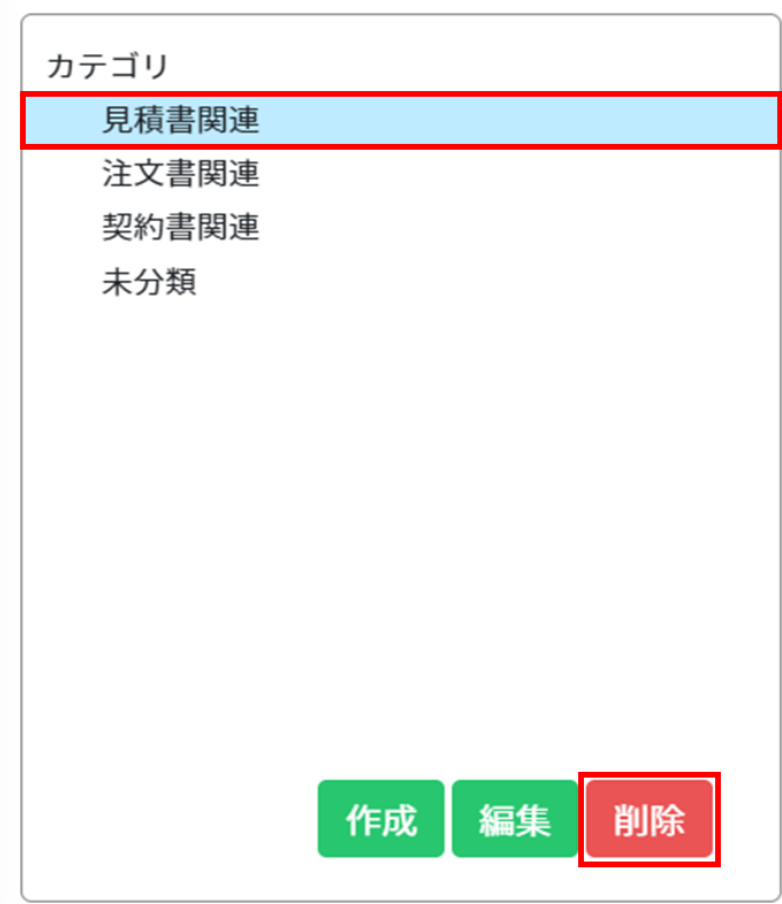

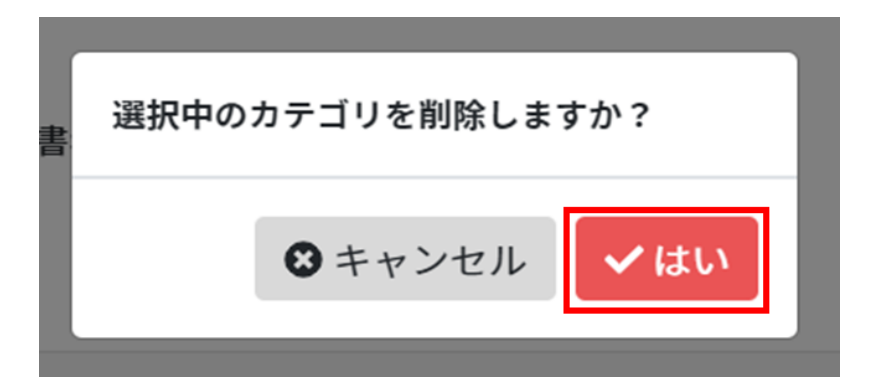

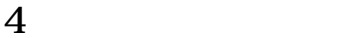

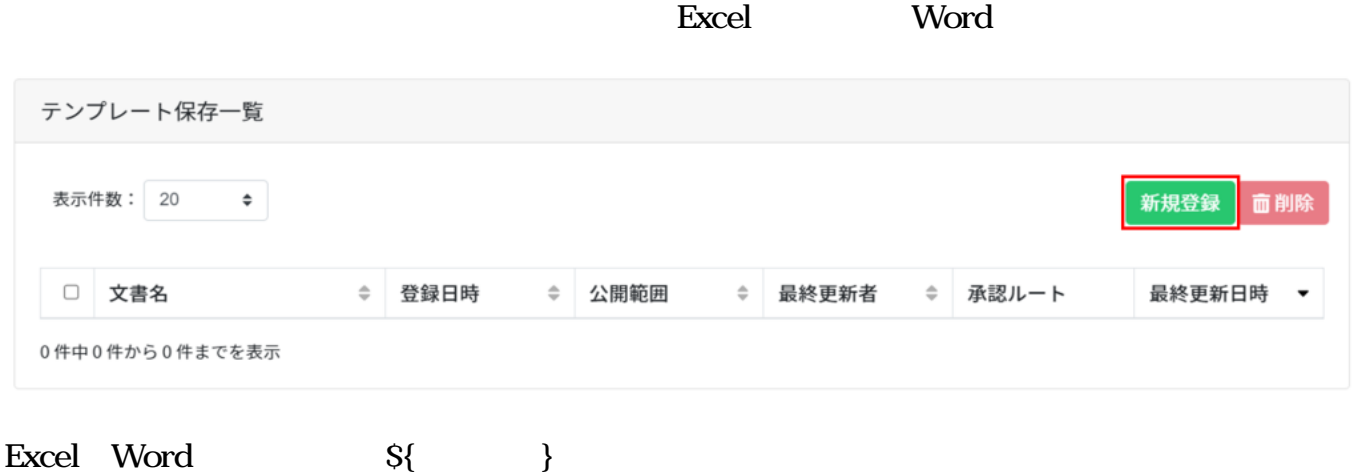

#### Excel **Excel [Shachihata Cloud](https://help.dstmp.com/wp-content/uploads/2023/07/見積書_テンプレート.xlsx)**

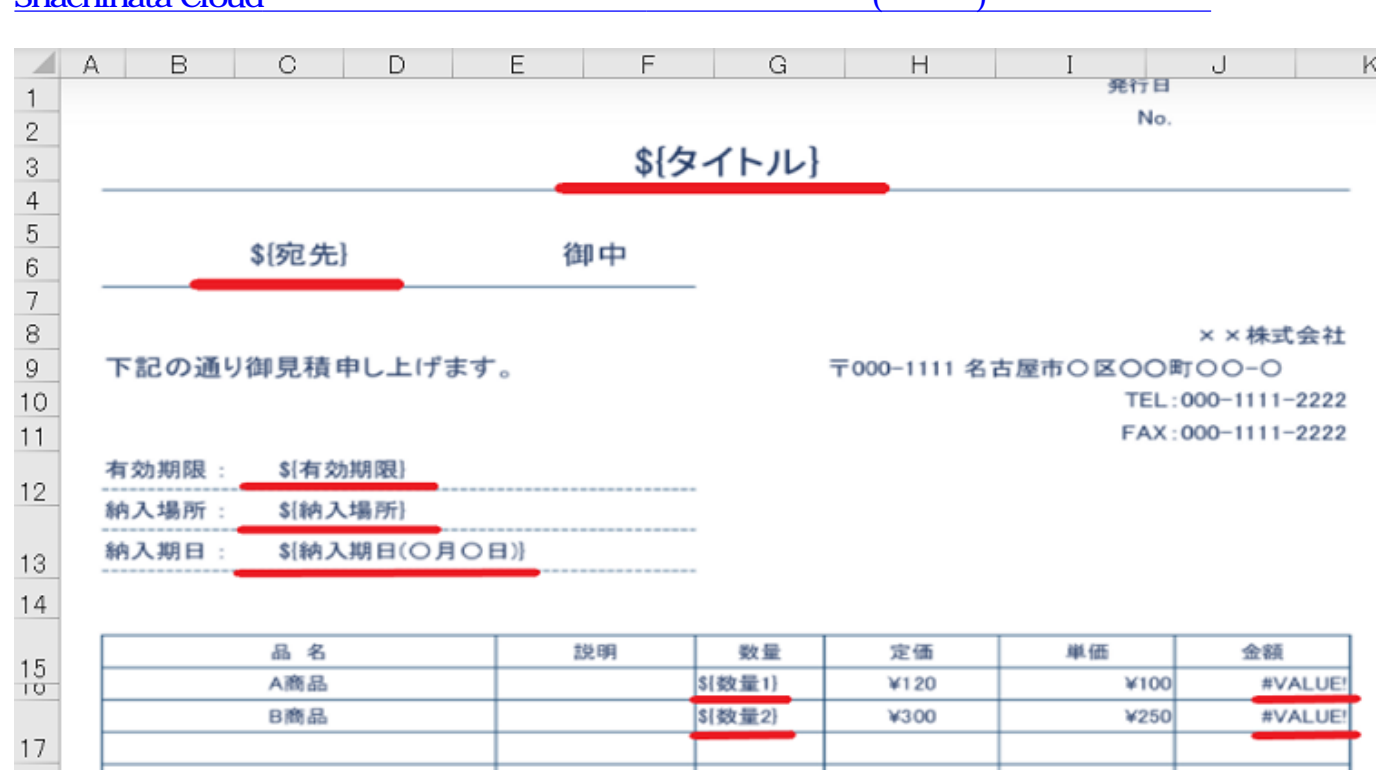

## Shachihata Cloud

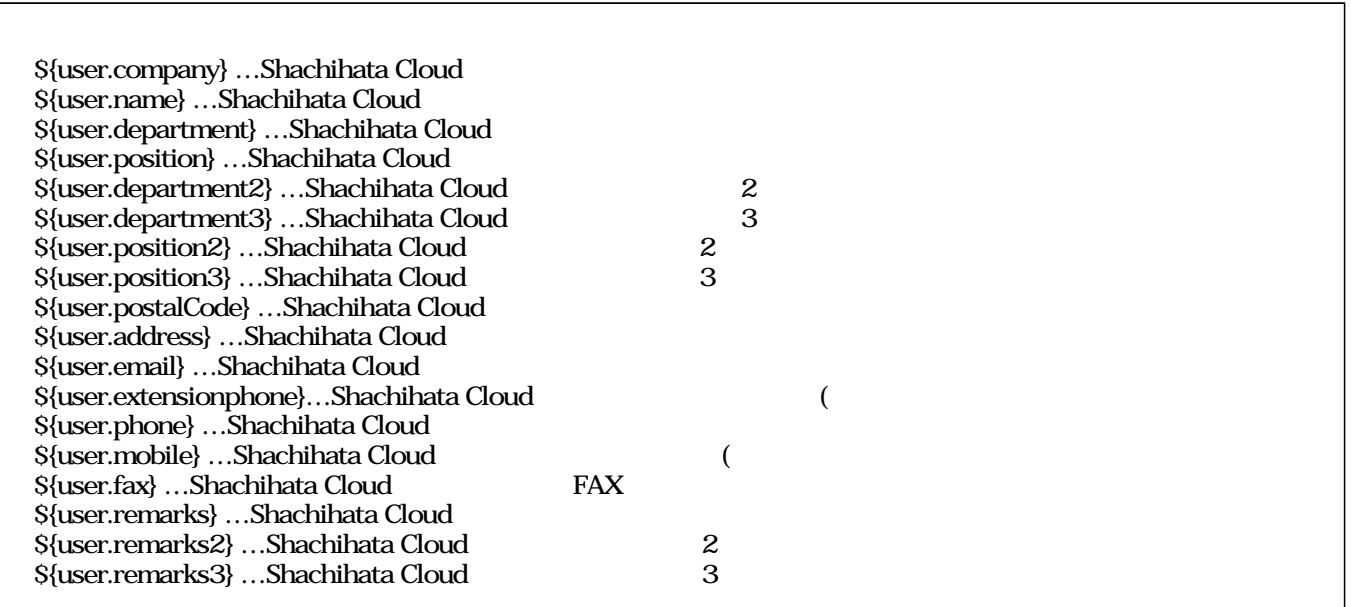

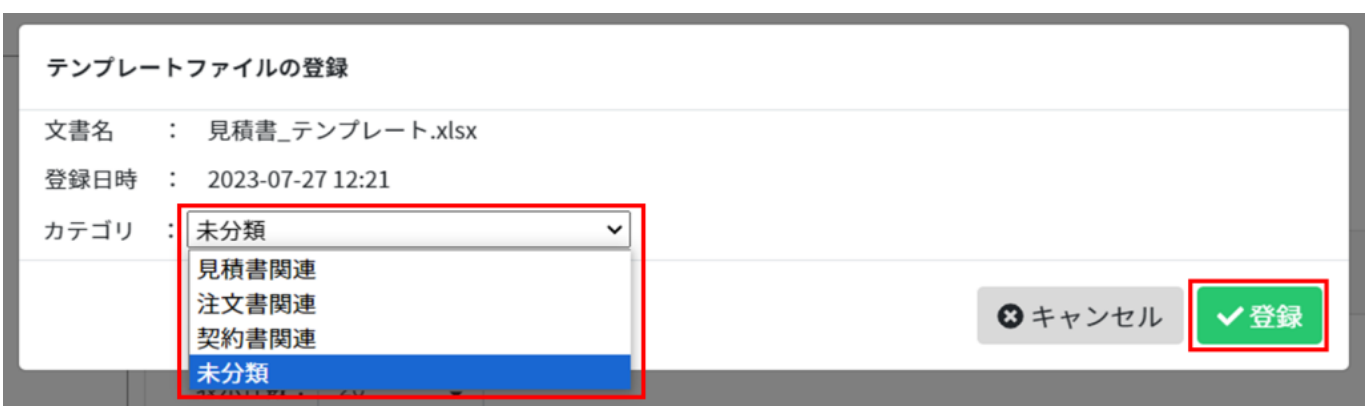

**5テンプレートの検索**

 $1.$ 

文書名

文書名 (部分一致)

Q検索

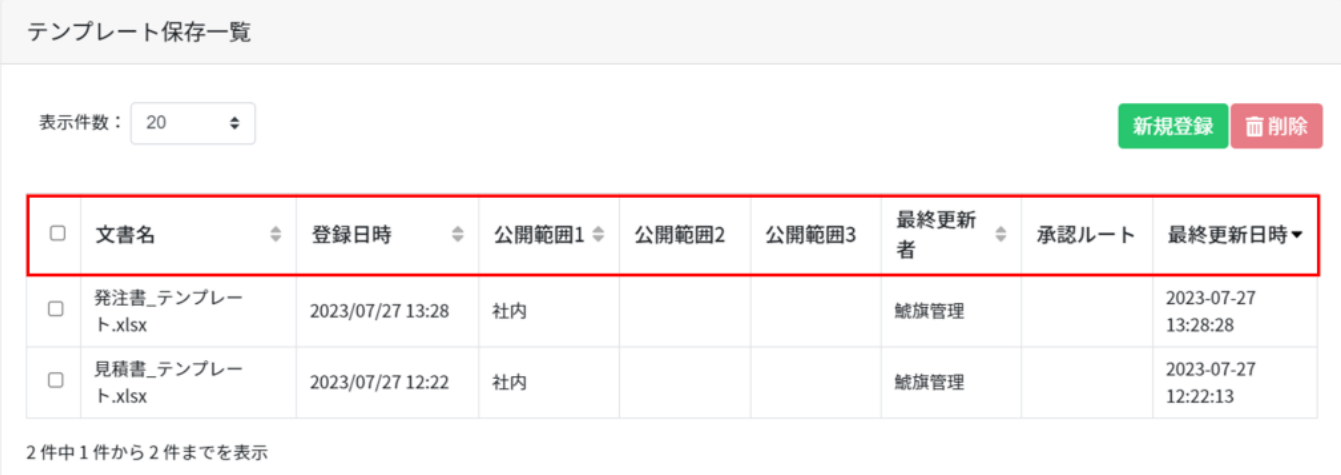

# **6カテゴリ変更**

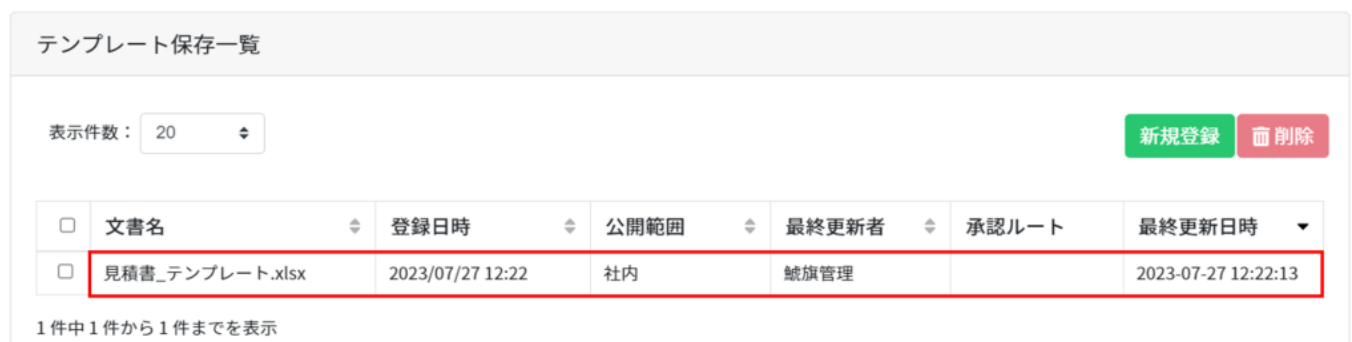

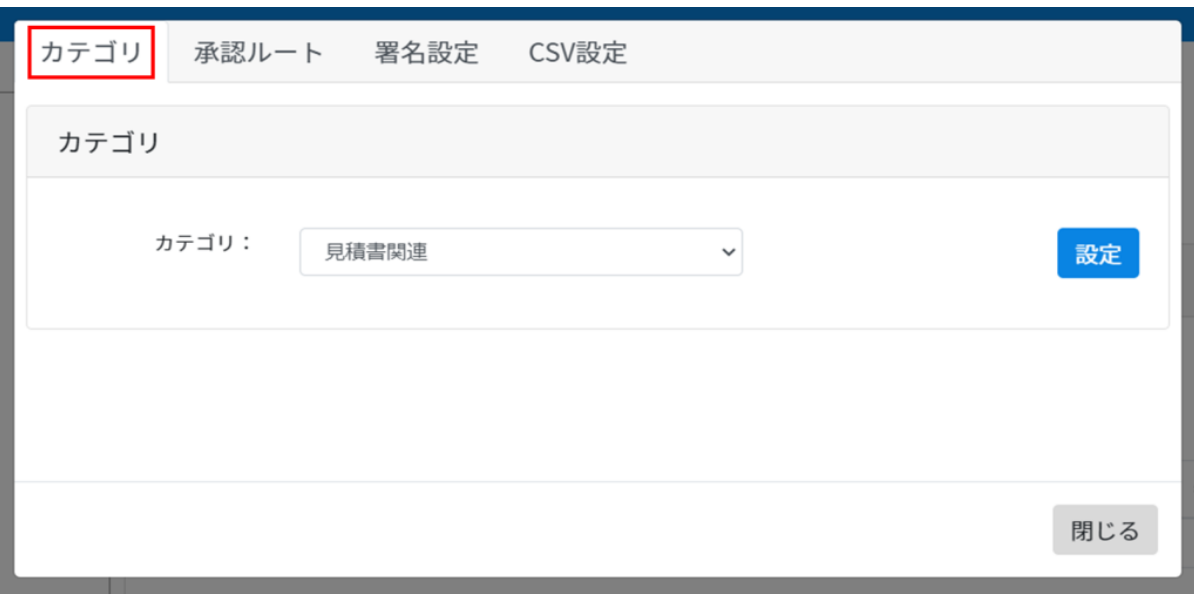

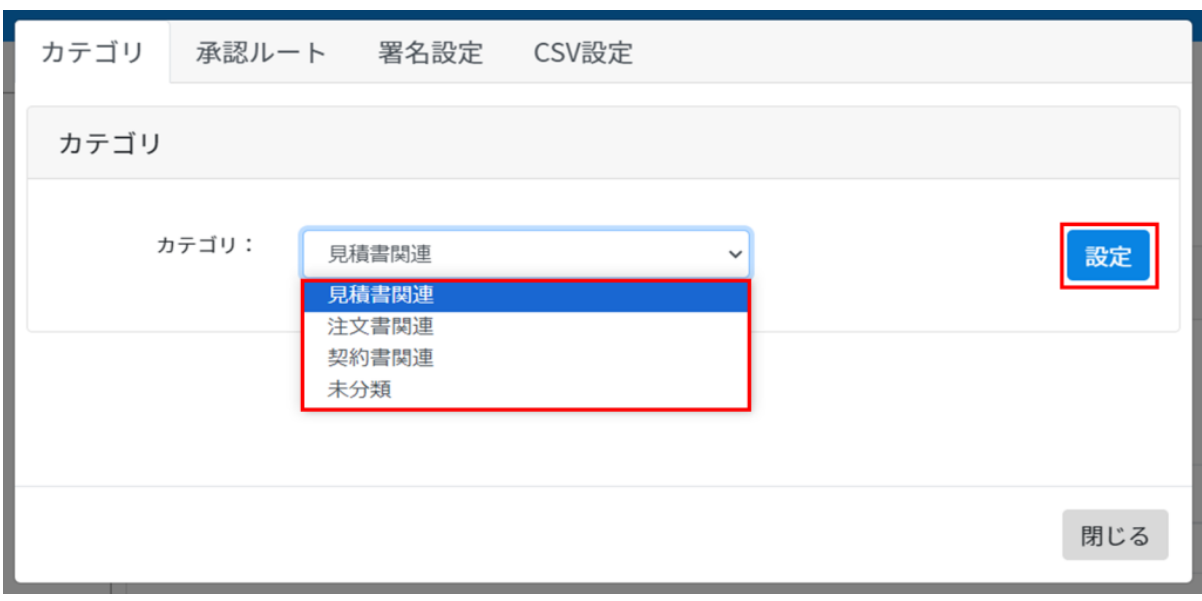

**7承認ルートの設定**

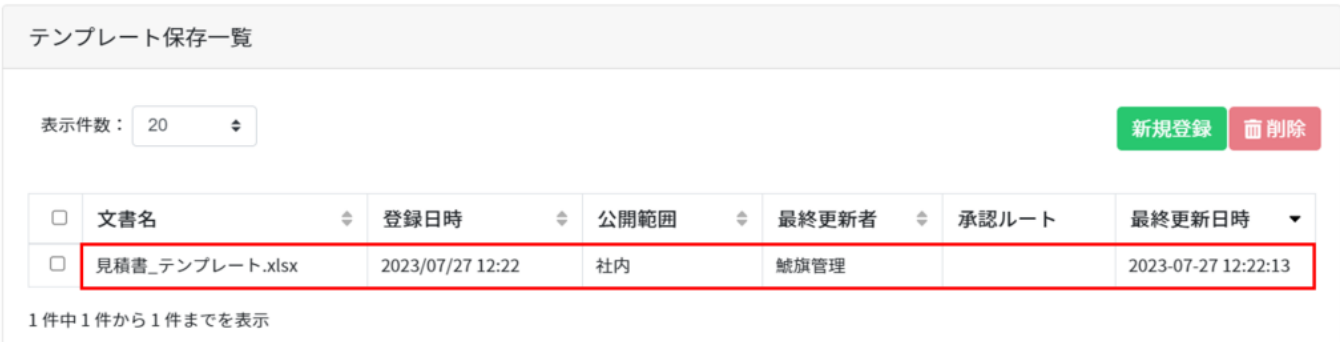

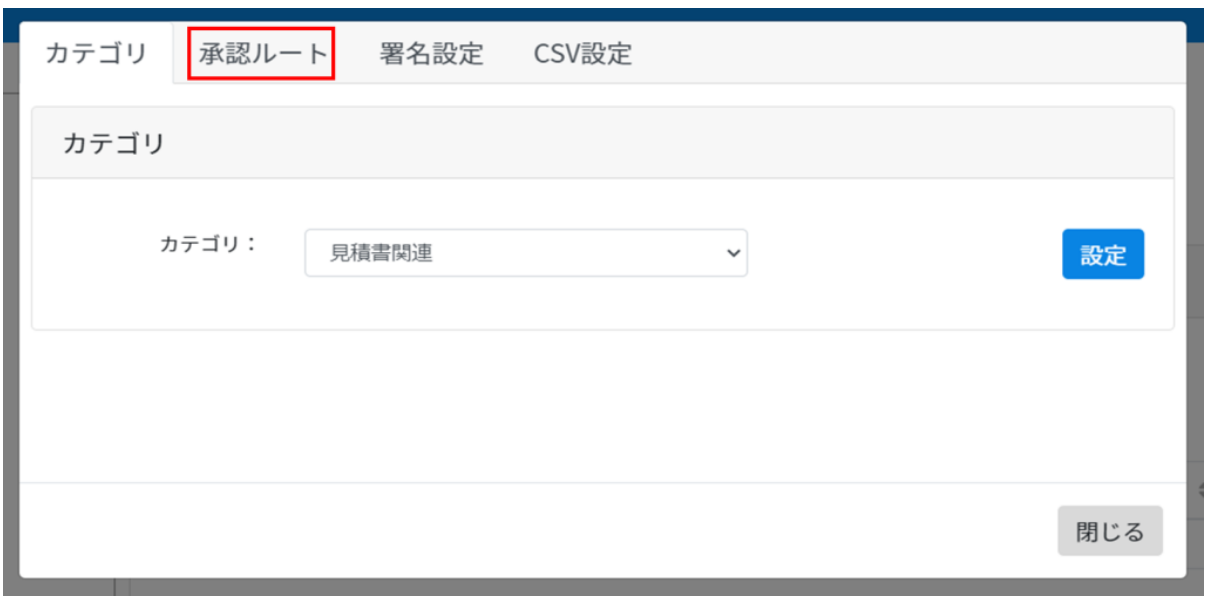

承認ルート一覧

| 名称                   | 回覧先                            |                | 合議設定                 |        |
|----------------------|--------------------------------|----------------|----------------------|--------|
| 承認ルート                | #1 システム開発部<br>#2 経理部<br>#3 人事部 | 課長<br>部長<br>部長 | 全員必須<br>全員必須<br>全員必須 | 設<br>定 |
| 交際費_承認ルー<br>$\vdash$ | #1 経理部                         | 部長             | 全員必須                 | 設<br>定 |
| 出張費_承認ルー<br>$\vdash$ | #1 経理部                         | 部長             | 全員必須                 | 設<br>定 |
| 交通費_承認ルー<br>ト        | #1 経理部                         | 部長             | 全員必須                 | 設<br>定 |

選択中の承認ルート

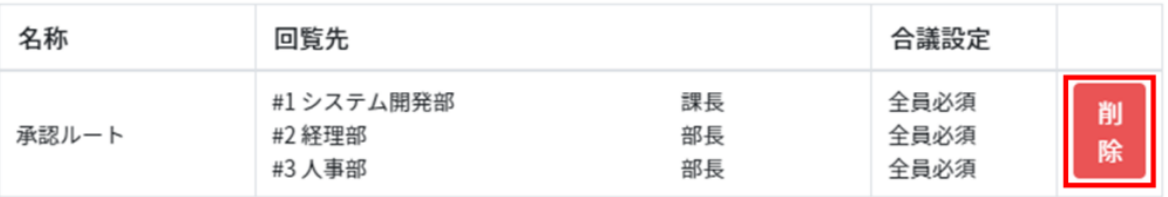

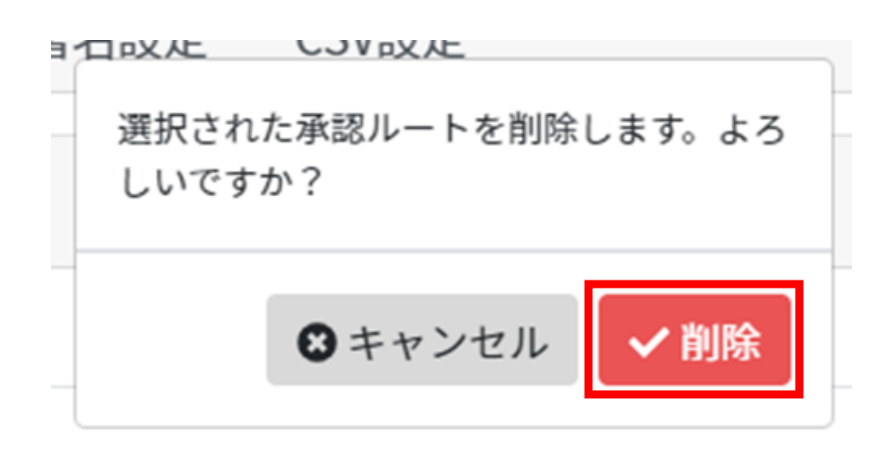

# **8署名設定**

 $1.$ 

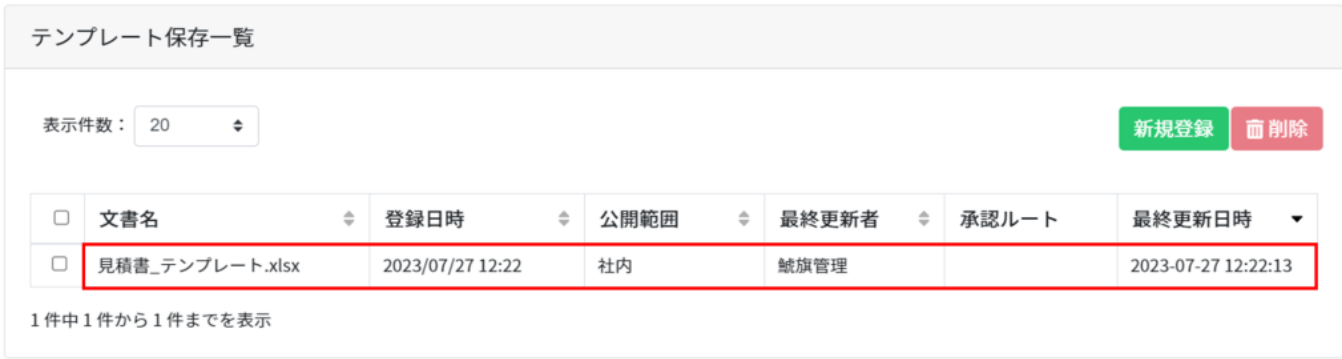

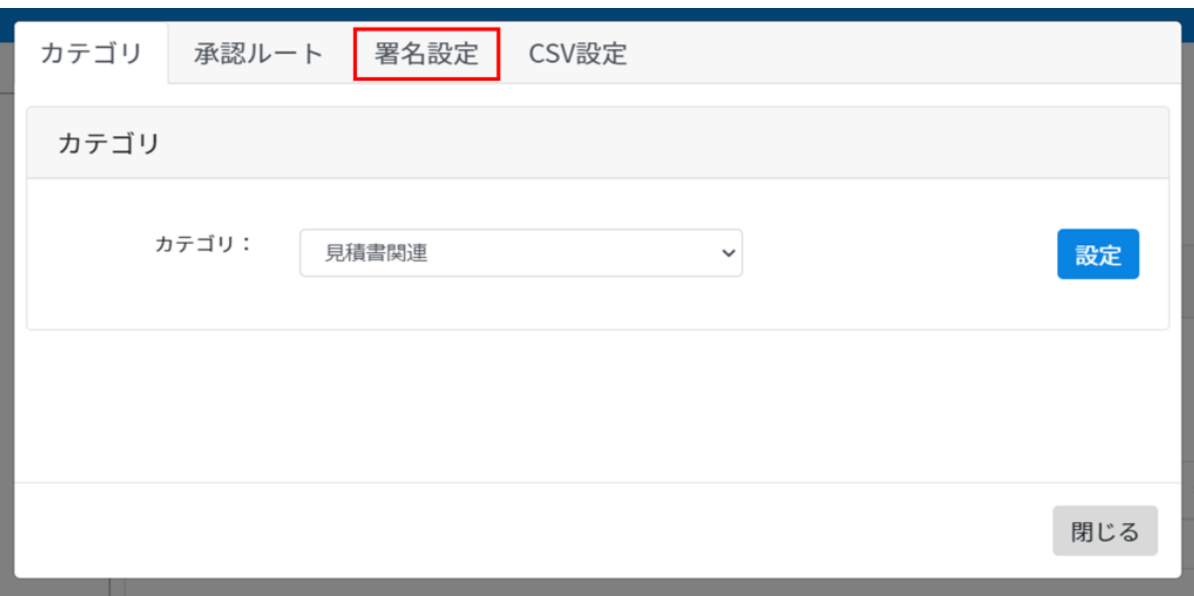

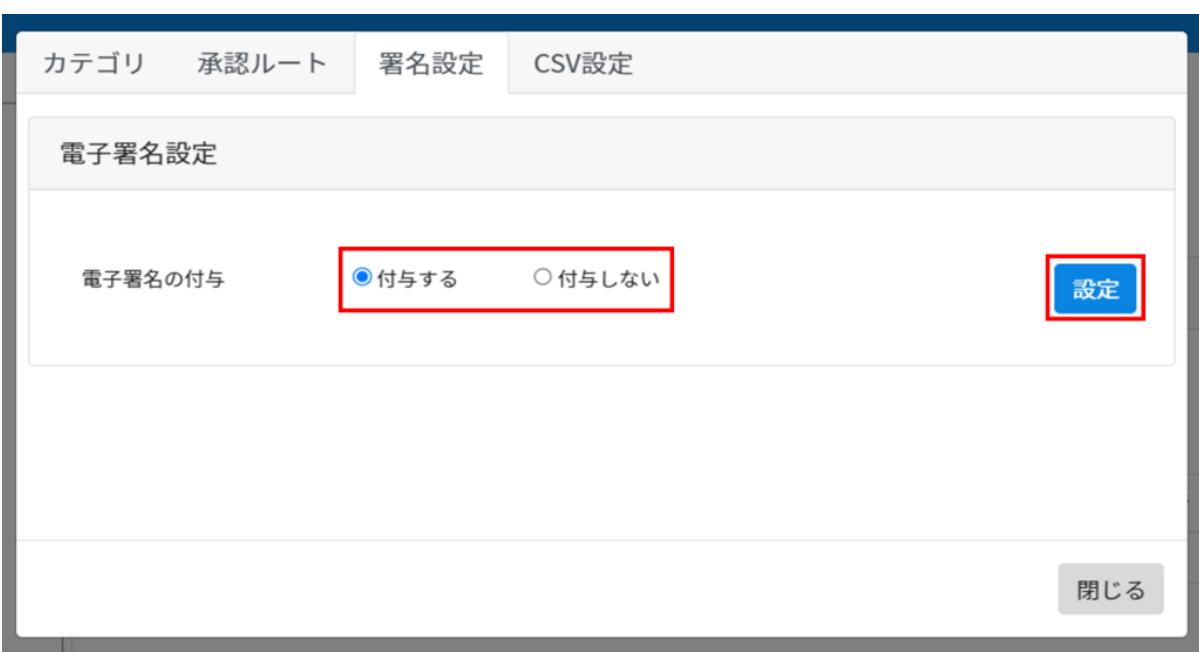

# **9CSV**

1.CSV

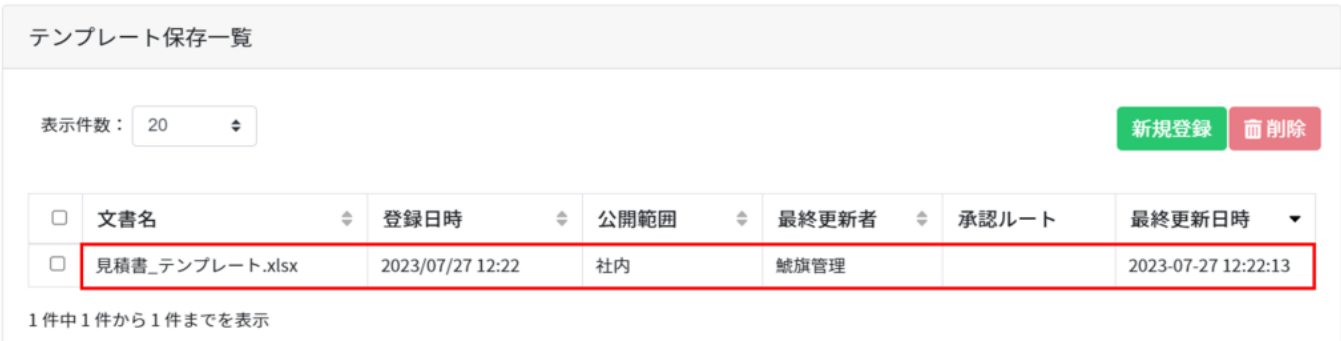

# 2. CSV

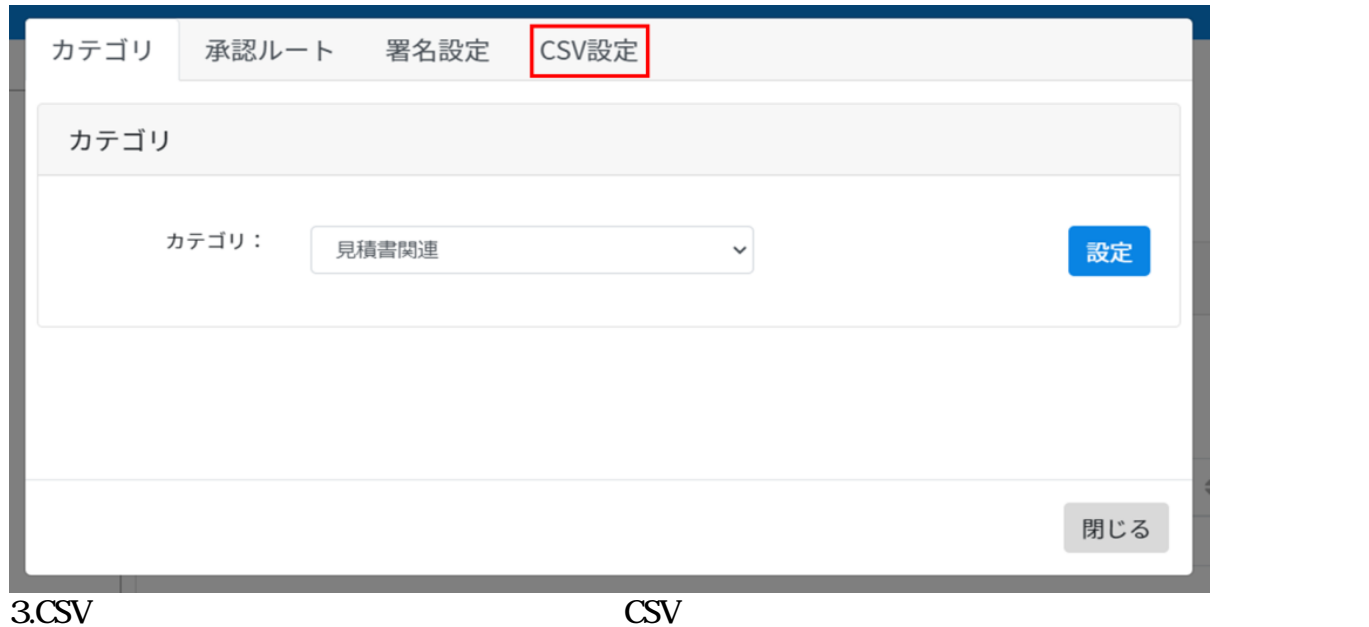

#### 日更新 リセット

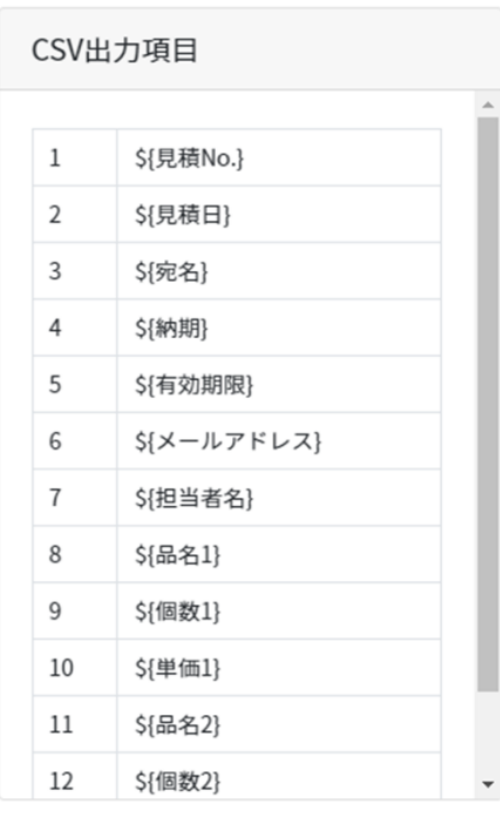

# CSV出力しない項目

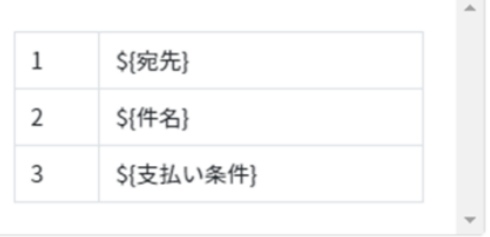

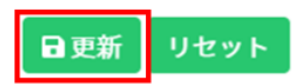

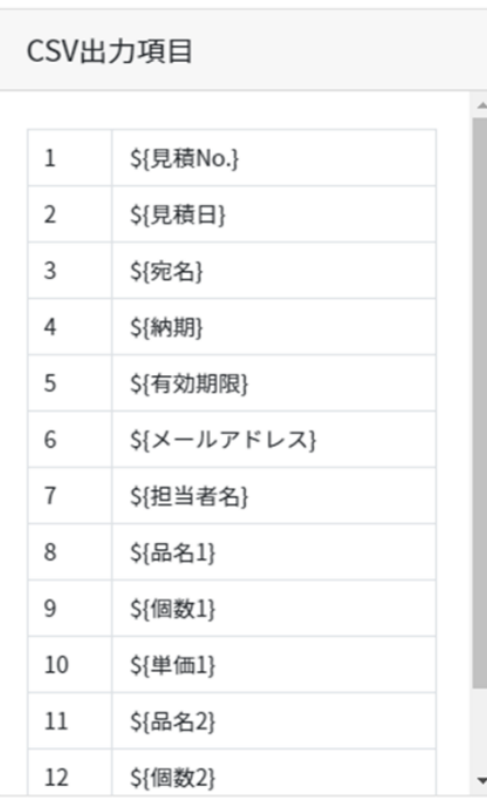

# CSV出力しない項目

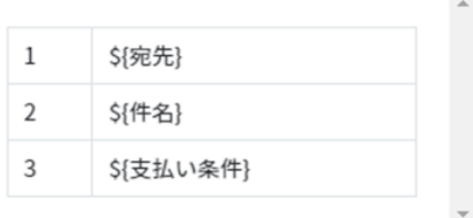

**10長期保存設定**

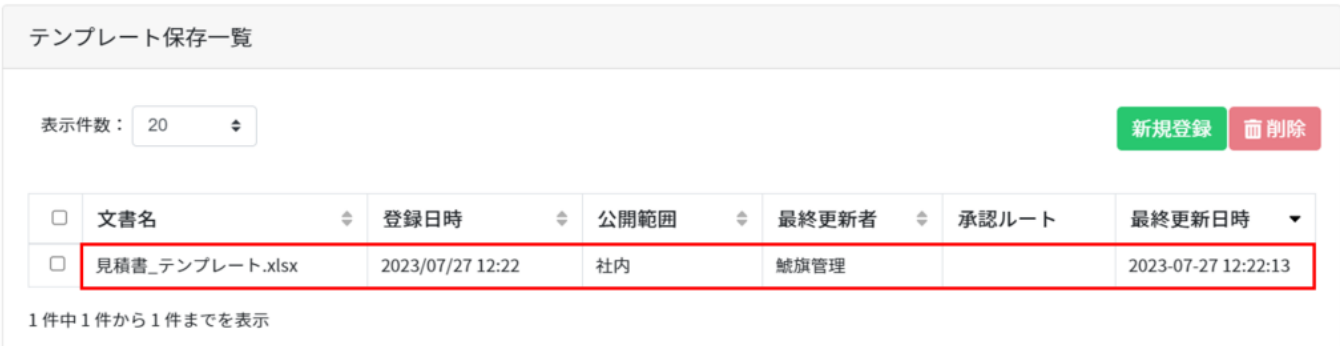

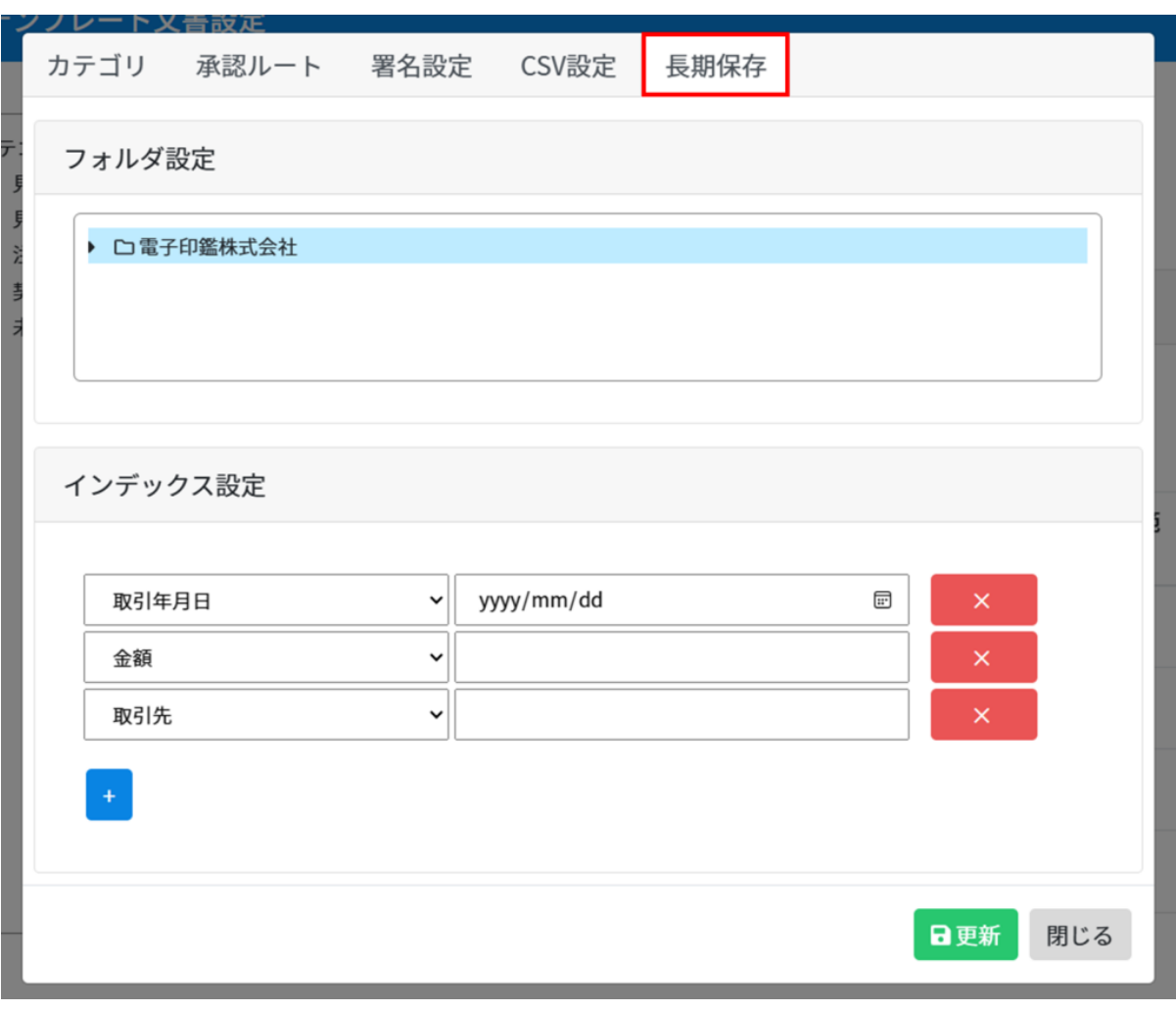

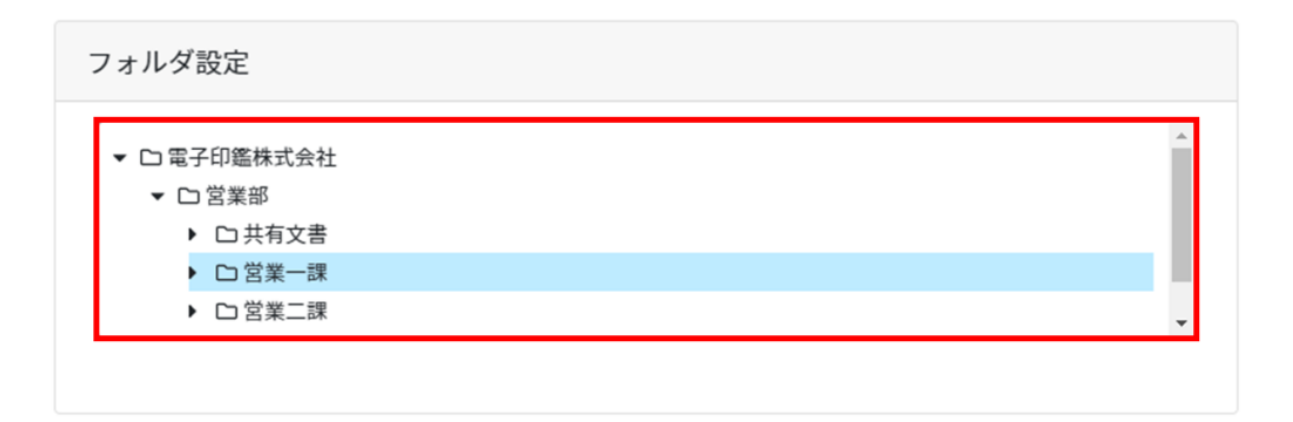

 $\mathsf{\times}$ 

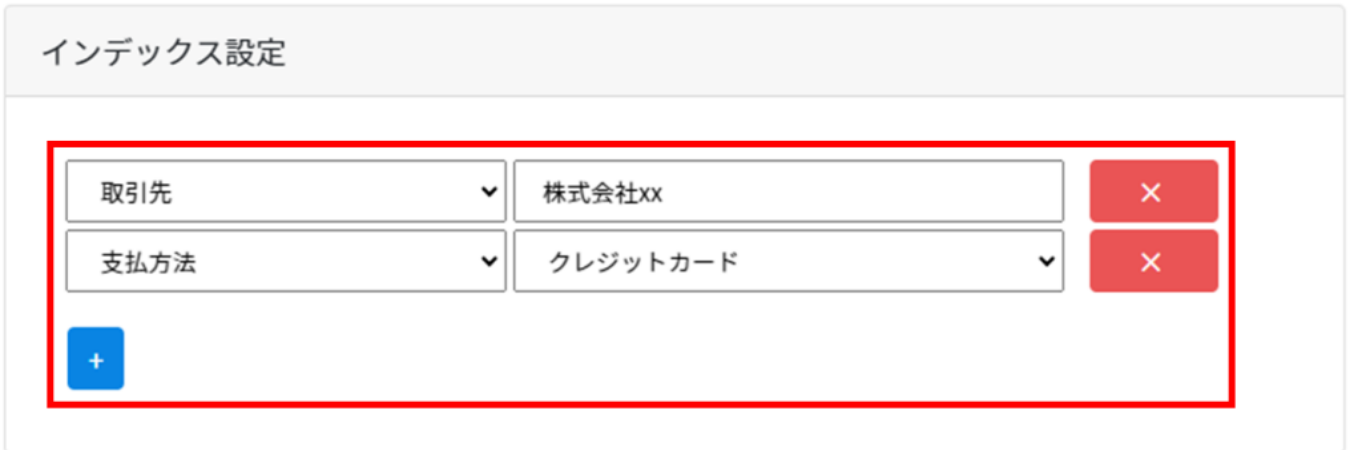

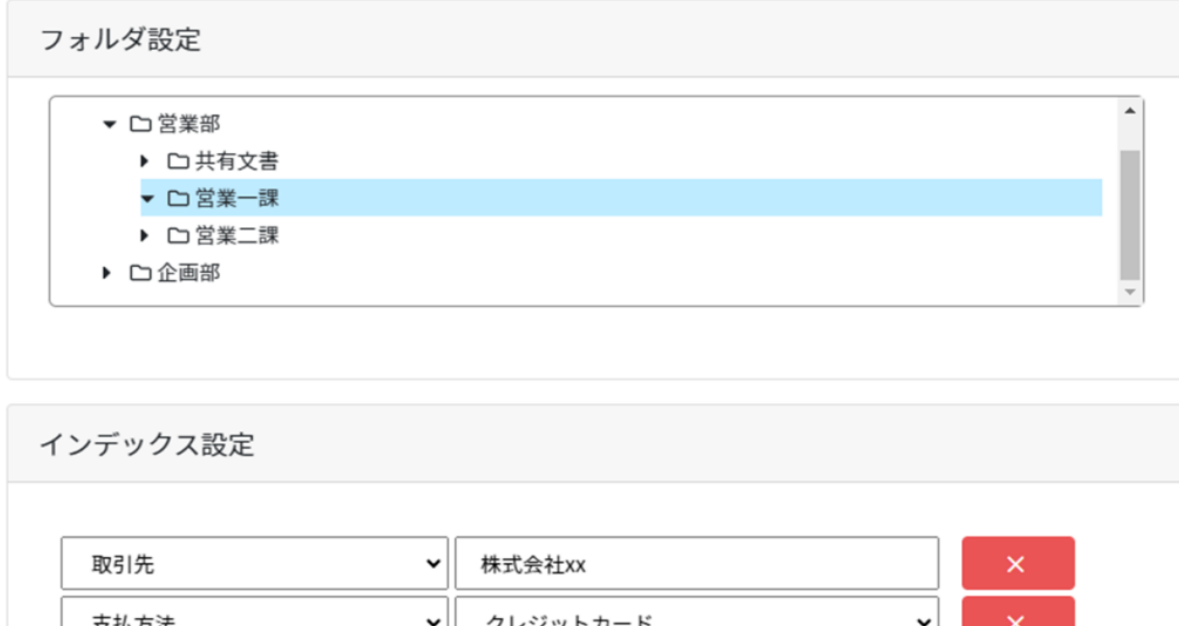

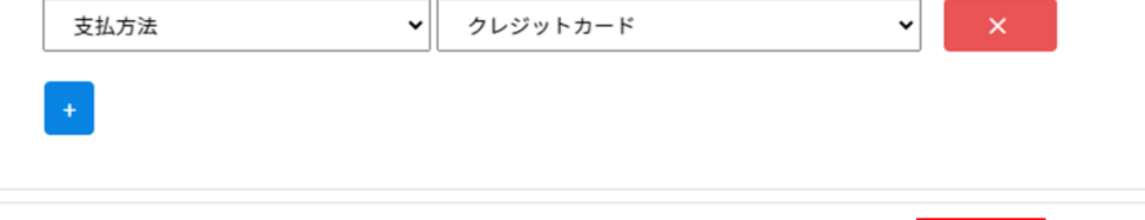

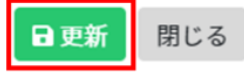

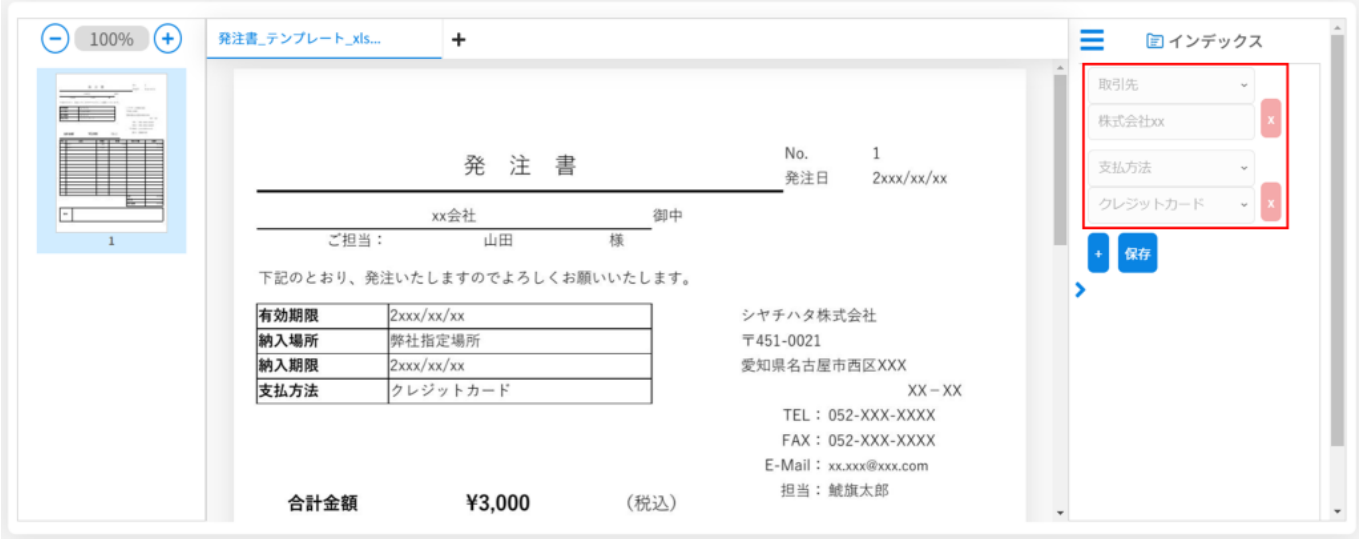

# **11テンプレートの削除**

### $1.$

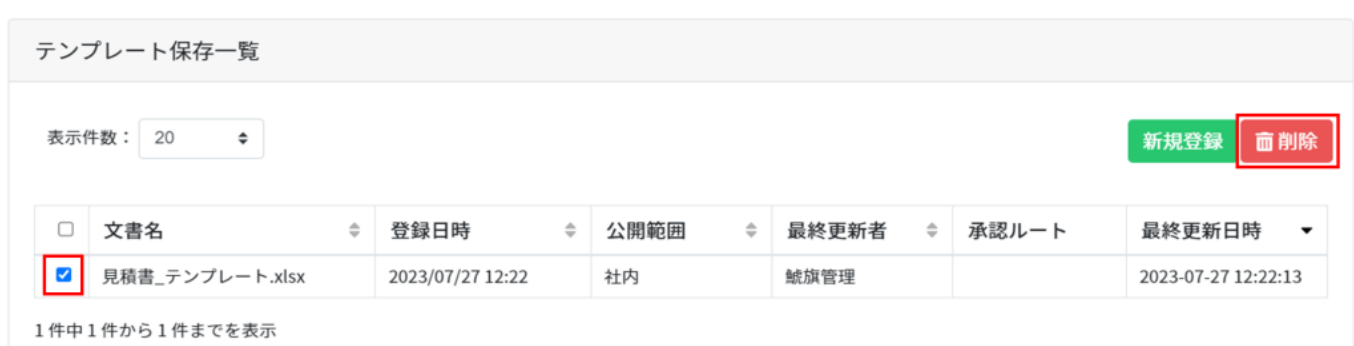

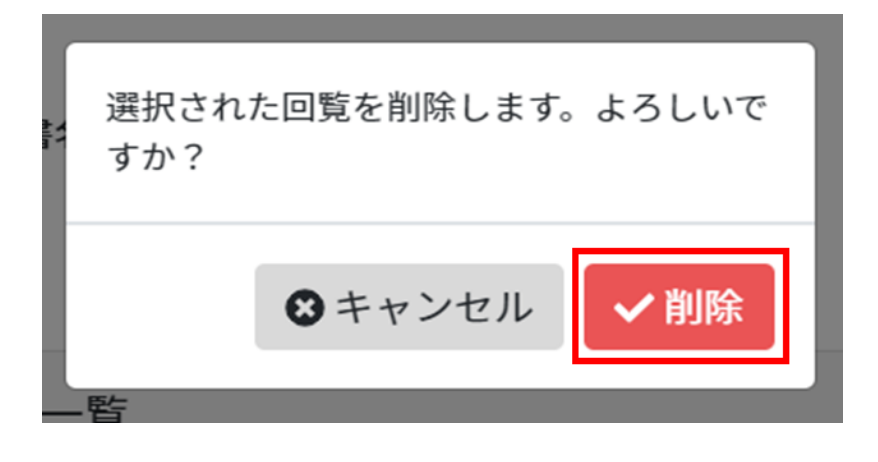